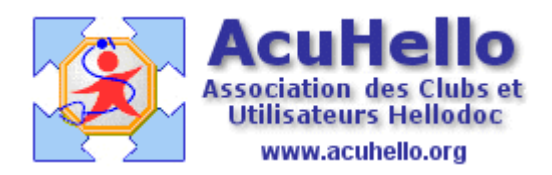

15 juin 2007

## **Agenda : rendez-vous multiples, planification des périodes**

Certains d'entre-vous peuvent donner des rendez-vous à intervalle régulier à certains patients. Hellodoc offre une nouvelle possibilité pour simplifier la tâche.

Prenons l'exemple de monsieur ERREUR Yves dont le nom sera indiqué comme patient. Tout en bas à droite est un nouveau bouton « planification » : un clic dessus :

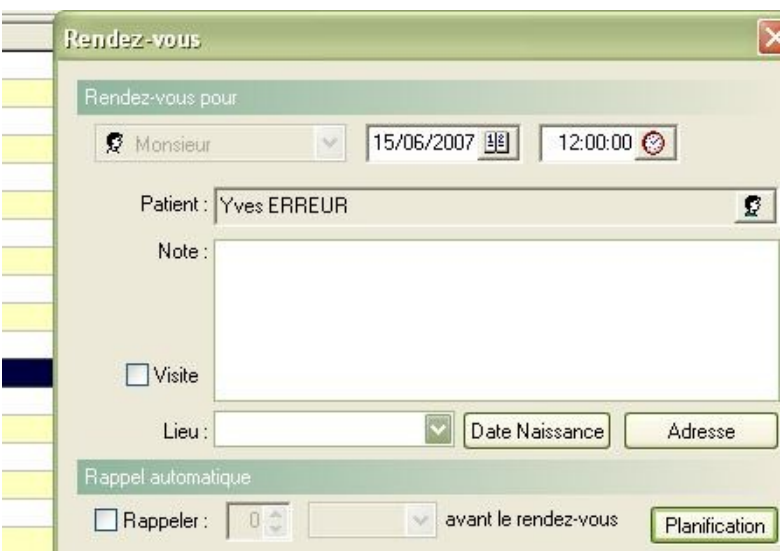

ouvre une nouvelle fenêtre : il faut renseigner la date de début, l'heure des rendez-vous, le nombre de séances, les jours de la semaine souhaités. Dans le cas présent, sont choisis 2 rendez-vous par semaine pendant les deux semaines suivant le vendredi 15 juin 2007

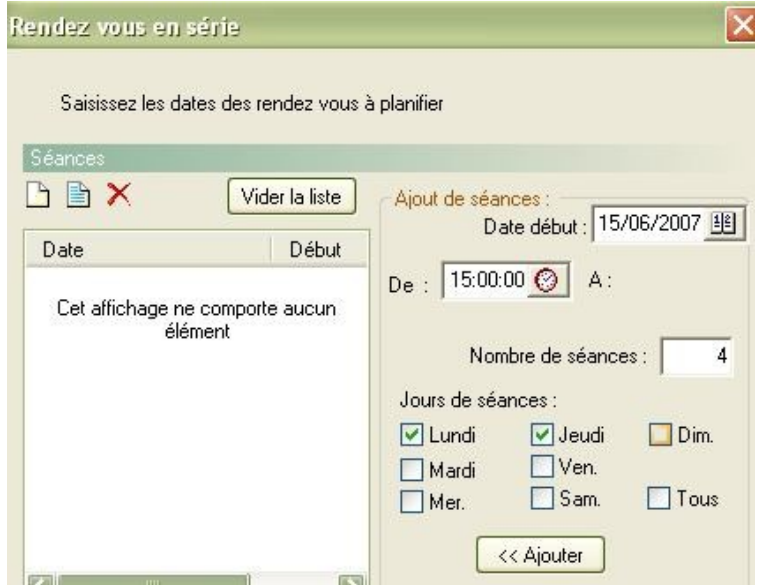

Après validation par un clic sur « ajouter », la liste des rendez-vous s'inscrit dans la fenêtre de gauche.

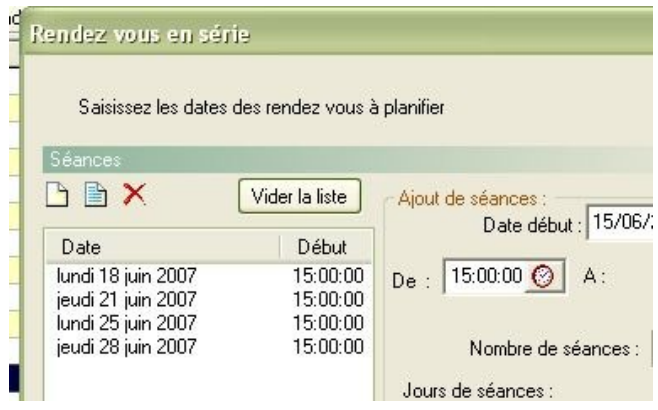

Si l'horaire (ou la date) du 28/06/2007 ne convient pas, sélectionnez la ligne, puis un clic sur l'icône bleu (modification) permet de le modifier :

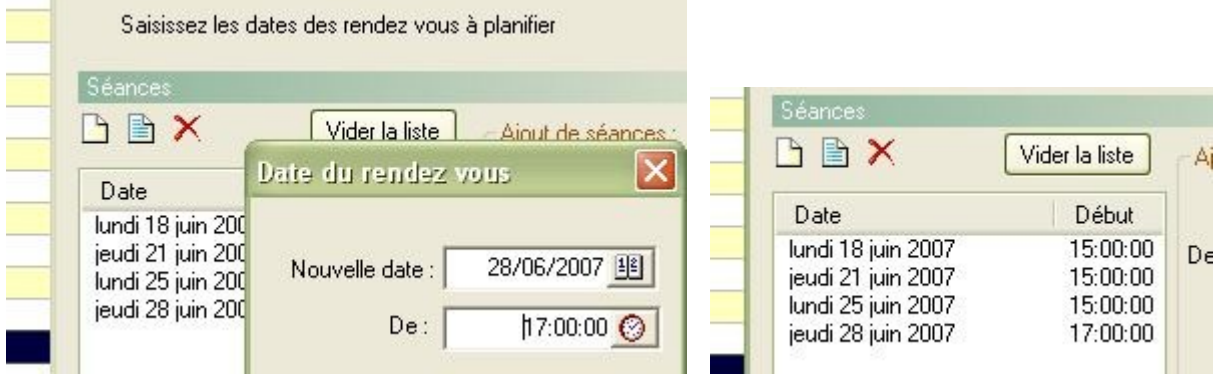

Un clic sur l'icône blanc (ajout) permet de rajouter un rendez-vous supplémentaire.

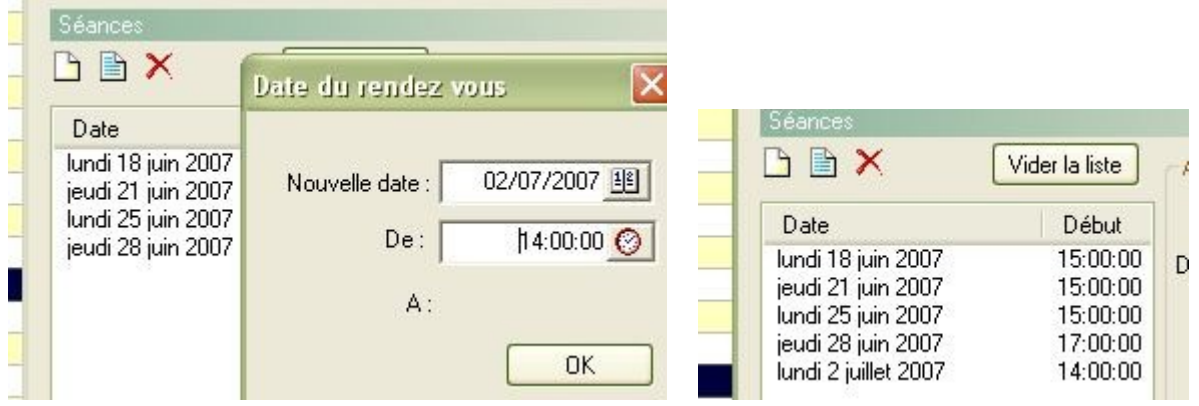

Après validation, vous pouvez toujours vérifier dans le dossier du patient que les rendez-vous sont bien tous inscrits.

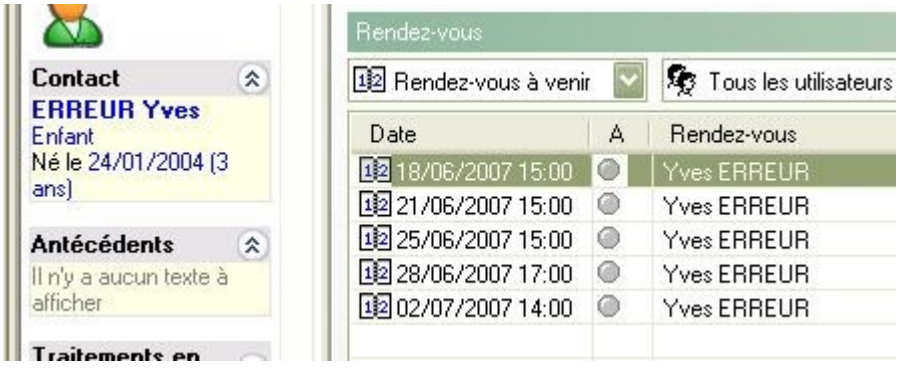

## **Agenda :planification des périodes**

---------------------------------------------------------

Il est possible de faire de même pour l'inscription des périodes (par exemple les horaires de non consultation)

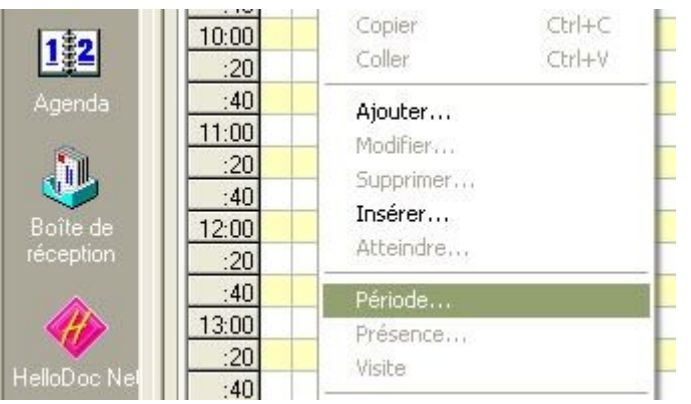

On retrouve le même bouton « Planification » :

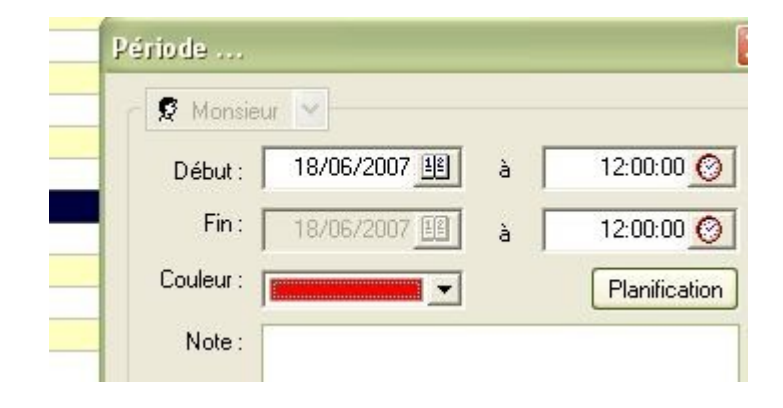

On remplit de la même façon, ici pour 30 séances (ou 30 jours), mais on aurait pu choisir 365  $jours...$ 

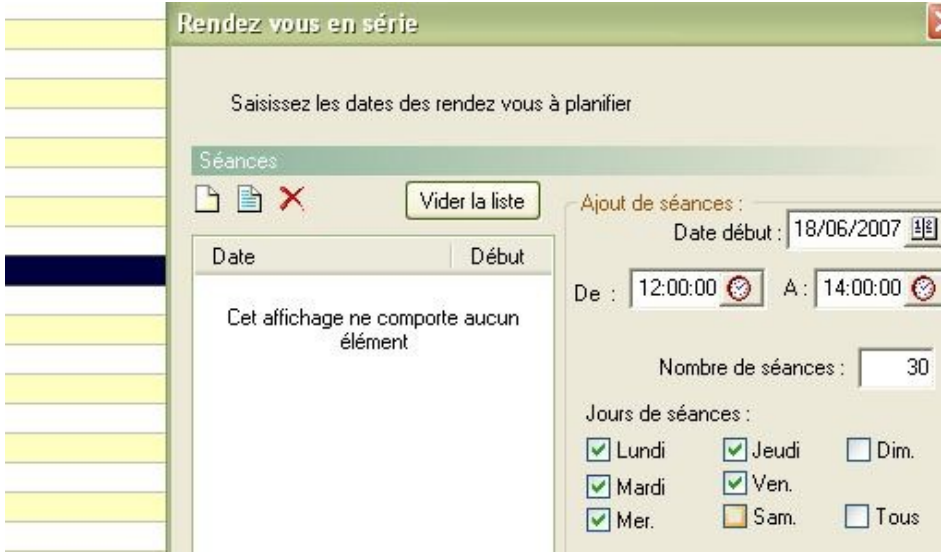

Après validation........

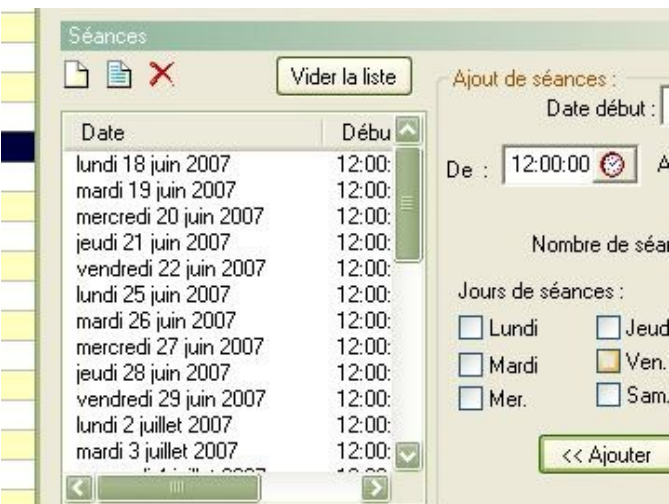

et le résultat dans l'agenda...

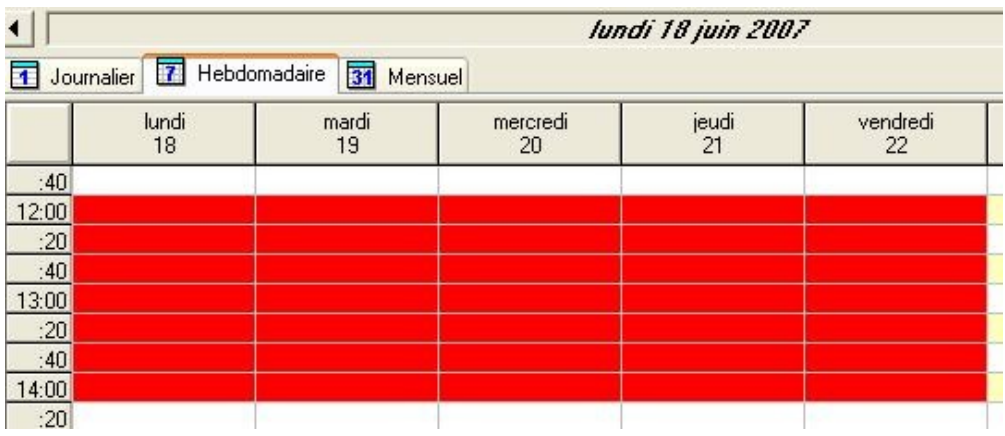